## **112**學年度第二學期資訊股長幹部訓練

- 1. 資訊處位置介紹:位於行政大樓三樓。
- 2. 資訊處宣導:請資訊股長至班上說明相關事宜。
	- a. 密碼重置作業,請攜帶學生證或其他有照片證明身分之文件 【學校**GMAIL**信箱】
		- 學生信箱帳號:[mcvsXXXXX@mcvs.tp.edu.tw](mailto:mcvsXXXXX@mcvs.tp.edu.tw)
		- XXXXX-->代表學號五碼
		- 須本人攜帶身分證件至資訊處辦理。

【單一身分驗證】(學習歷程檔案、校務行政系統皆採此帳號**/**密碼登入)

- 密碼修改請找導師或攜帶證件至資訊處辦理。
- 密碼如果重置後為身分證後六碼。
- 可至校網登記密碼重置(需具備學校信箱)。
- 請登入後填寫救援資訊。

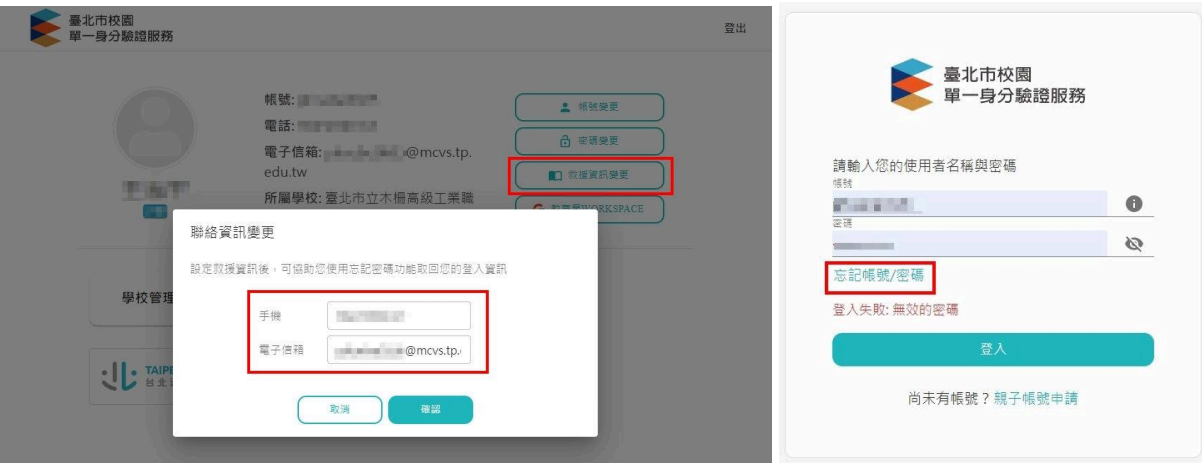

【**office 365**線上版】

- 密碼重置請到資訊處攜帶證件辦理。
- 可至校網登記密碼重置(需具備學校信箱)
- b. 線上上課專區的路徑說明,請至班上張貼。
- 3. 資訊處聯繫事項
	- a. 資訊股長信箱:如無法登入請至資訊處辦理重置作業。
		- i. stuOOO@mcvs.tp.edu.tw
		- ii. OOO-->代表學號前三碼
		- iii. 密碼預設:mcvsmcvs
	- b. 報修系統說明:
		- i. 學校首頁>左側"常用連結">線上報修專區。

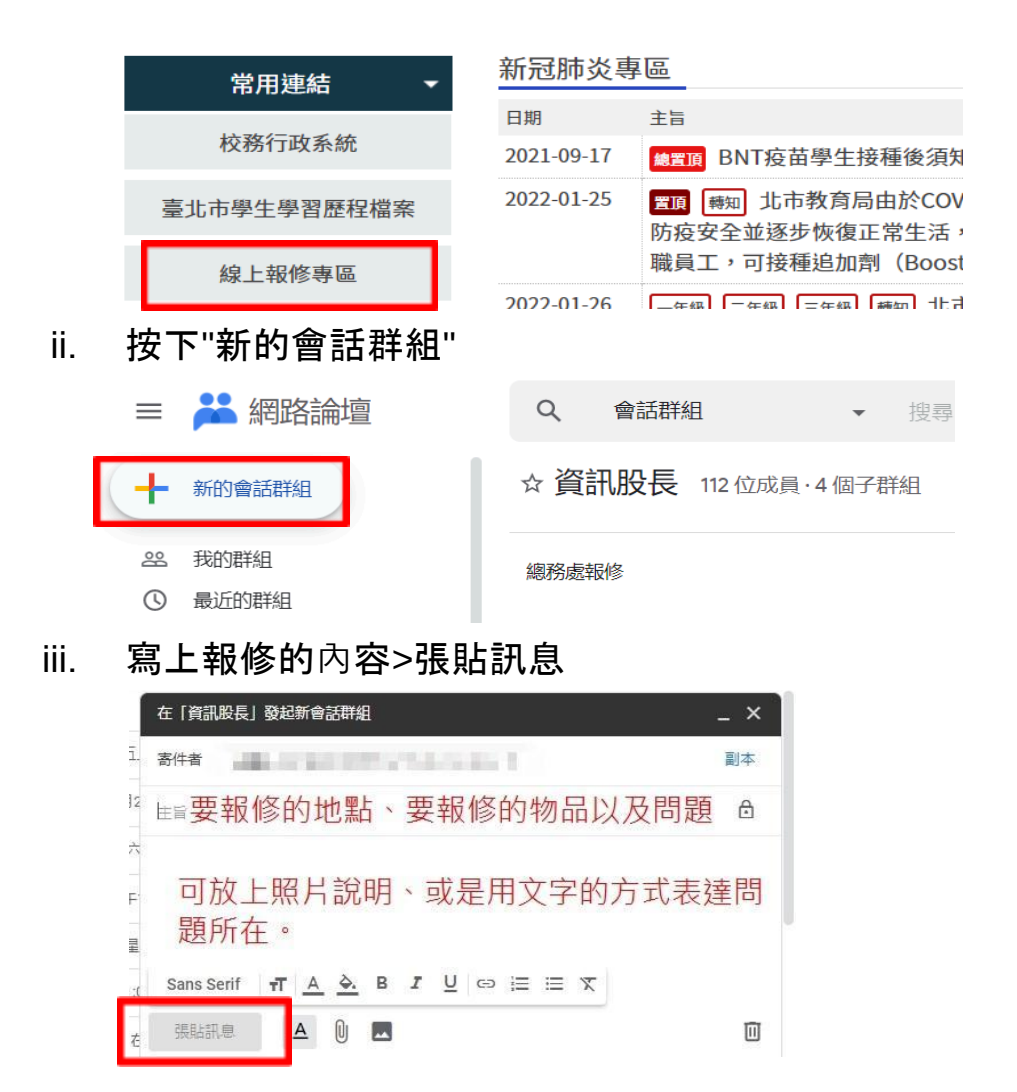

- 4. 資訊股長工作事項:
	- a. 調查班上智慧講桌、大屏使用情況表單填寫 <https://forms.gle/ARK5MHasvdESHiAh8>

木柵高工首頁>行政組織>資訊處>學生專區>木柵高工教室區網路設備 表單填報

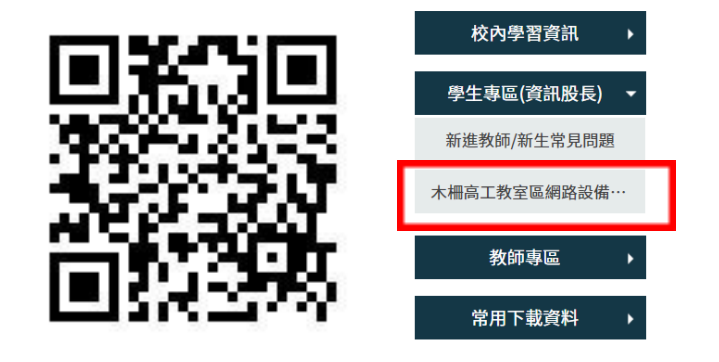

b. BENQ大屏螢幕使用教學

- i. 使用班級:A棟、B棟、C棟跑班教室
- ii. 登記資訊股長或其他幹部之學生證,紀錄刷卡功能。
- iii. 表單請經由導師簽名後,攜帶學生證至資訊處辦理。

## 參加班級網頁研習報名表

資訊處於電機科一樓電腦教室辦理班級網頁製作研習,如無經驗且可報名參加,填寫以下表格並 繳回資訊處。

一年級 2/22(四) 12:30-13:00 二、三年級 2/23(五) 12:30-13:00

資訊處 敬啟

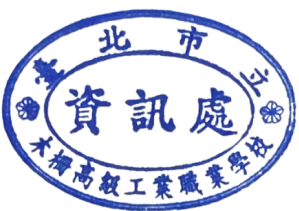

班級:

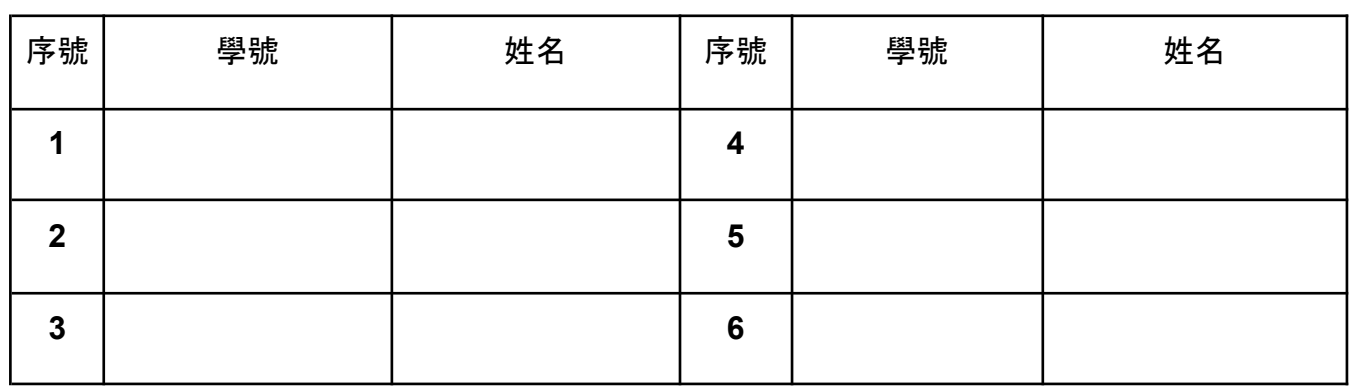

導師簽名:

## 綁定大屏登入之名單

A、B棟及C棟跑班教室之BENQ大屏螢幕,可用於各班大屏左下角的NFC刷卡登入功能,省去輸 入密碼的動作。

每班資訊股長帳號可綁定1至3位學生的學生證,作為登入使用。其中第一位固定為各班資訊股 長,因可再綁定2位同學的學生證,亦可都不綁定**!!!!**請各位導師確定名單後簽名,再請資訊股長攜帶 同學學生證至資訊處辦理綁定工作。

提醒每學期會重置再依據新的名單進行綁定,各班使用同學管理過程,如有濫用大屏的現象,資 訊處將會依校規懲處。

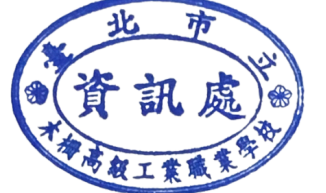

資訊處 敬啟

班級:

| 序 | 學號 | 姓名 | 備註(幹部)     |
|---|----|----|------------|
|   |    |    | 資訊股長(固定綁定) |
| ⌒ |    |    |            |
| 3 |    |    |            |

導師簽名: